# Getting Started with Mac OS X/Linux Command Terminal

Ziheng Yang University College London Updated March 2015 Asif Tamuri European Bioinformatics Institute

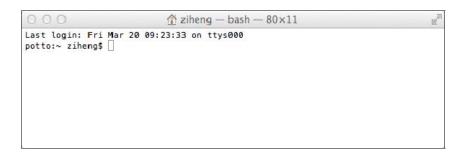

#### What is a Command Terminal?

In the good old days, users interacted with computers through a command window. This is a text-based window for typing commands and receiving text-based output (see screen shot above). Mouse and menu do not work here but the command line is a powerful interface and is very convenient for running certain programs.

#### How do I start a Command Terminal?

On Mac OS X, you can open the Terminal from Applications>Utilities>Terminal. Alternatively, you can use the Spotlight search in the top-right corner by searching for the keyword 'terminal'.

# Commands for manipulating directories (cd, md)

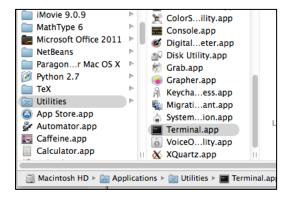

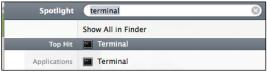

The OS X or Unix file system consists of a number of directories and sub-directories arranged hierarchically. The root directory is /. When I start the command terminal, I should be in my home directory. This may be /Users/ziheng/ or /home/ziheng, etc., depending on the system setup. The command prompt may show the current (working) directory, as follows: potto:~ ziheng\$. Here I am user 'ziheng' on a machine called 'potto', and I am in my home directory (which is indicated by the tilde symbol ~). The dollar symbol \$ is the command prompt.

Use cd to change directory. You can use an absolute path containing the entire directory structure. An *absolute* path starts with a backslash, which means we begin from the root of the file system. Without the leading backslash, the directory is *relative* to your working directory. The tilde character (~) represents your home directory. Thus no matter where you are,

cd /
will take you to the root directory, and
cd
or
cd ~
will take you to your home directory. Also
cd ~/test

will take you to the test directory inside your home directory.

cd ..

moves up a level to the parent directory.

The command pwd prints the current (working) directory.

To make a new directory called test in the current directory, type mkdir test

```
potto:~ ziheng$ cd /
potto:~ ziheng$ cd /
potto:~ ziheng$ cd Documents/
potto:Documents ziheng$ cd ..
potto:~ ziheng$ mkdir test
potto:~ ziheng$ cd test
potto:test ziheng$ pwd
/Users/ziheng/test
potto:test ziheng$ [
```

## Getting directory listings (ls)

To list the contents of a directory, type ls ls -1

The option -1 means a long listing. The output may look like the following.

```
\equiv test — bash — 65×11
potto:test ziheng$ ls -l
total 360
drwxr-xr-x 2 ziheng
                        staff
                                    68 20 Mar 09:30 Folder1
                        staff 124947 20 Mar 09:32 Practical.pdf
staff 11326 20 Mar 09:32 primates.nex
-rw-r--r--
            1 ziheng
-rw-r--r--
            1 ziheng
-rw-r--r--
                        staff
                                 32092 20 Mar 09:32 test1.txt
            1 ziheng
            1 ziheng
                                   632 20 Mar 09:33 test2.dat
-rw-r--r--
                        staff
            1 ziheng
                                  5369 20 Mar 09:33 testdata.txt
potto:test ziheng$ [
```

Each line provides the file's permissions (which we explain later), the owner (ziheng) and group (staff) of the file, the size of the file in bytes, the date and time the file was last modified and, finally, the filename.

#### **Wildcards**

The special characters \* and ? can be used as wildcards when you specify file or directory names. The asterisk \* means any number of any characters while ? means one character of any kind. Thus ls te\*

will list all the files and directories that start with "te".

ls \*.txt

lists all files that end with .txt (the text files).

```
potto:test ziheng$ ls te*
tcst1.txt tcst2.dat tcstdata.txt
potto:test ziheng$ ls *.txt
test1.txt testdata.txt
potto:test ziheng$ []
```

# Copying and deleting files

The commands cp and rm are for copying and removing files.

```
cp test1.txt test2.txt ls -lF rm test2.txt ls -lF
```

```
test - bash - 65×9
potto:test ziheng$ cp test1.txt test2.txt
potto:test ziheng$ ls
                 primates.nex
Folder1
                                  test2.dat
                                                    testdata.txt
Practical.pdf test1.txt
potto:test ziheng$ rm test2.txt
                                  test2.txt
potto:test ziheng$ ls
                 primates.nex
                                   test2.dat
Folder1
Practical.pdf
                 test1.txt
                                   testdata.txt
potto:test ziheng$ [
```

Wildcards and relative paths can be used

together. Suppose I have two directories test and test2 in my home directory, and I am currently in test. Then the first command below will copy all files in the test folder that have the string fish in their names into the test2 folder, and the second command will delete all files in test2 that end with .txt.

```
cp *fish* ../test2/
ls -l ../test2/
rm ../test2/*.txt
ls -l ../test2/
```

## Viewing files on the screen

```
cat test1.txt
less test1.txt
less ../test2/test1.txt
```

The command cat shows the content of the file on the screen. This works for plain text files only. If the file is binary (executables and picture files are for example binary files), rubbish and noise will pop up. The command less does the same as cat but allows forward and backward movement within the file using the arrow and page-up/down keys.

#### Running programs from the command line

Programs are executable files. You run the program by typing the file name at the command line. The following will run a program called BPP, which is in the bin/ directory under my home account:

```
~/bin/bpp
```

#### File permissions

The above shows the output from the ls -lf command.

In the first column above, **d** means a **d**irectory while dash (-) means a file. The next 9 fields specify the file permissions, in which **r**, **w**, **x**, mean **r**eadable, **w**ritable, and **e**xecutable while a dash (-) means no permission. The 9 fields are in three blocks, for user (owner), group and other (world), respectively. Thus for the file test1.txt, rw- means the user can read and write but not execute the file, r-- means the group can read but not write or execute, while r-- means that other (everyone with an account on the system) can read the file but can't write or execute it. In other words, test1.txt is readable by everybody (user, group and other), writable by owner only, and is not executable. Note that you need executable permission to move (cd) into a directory.

Sometimes the file is an executable program, but you can't run it if its permission is not set correctly. This happens often when files are transferred across platforms. In that case you use the chmod (change mode) command to set the permissions. The following makes program1 executable by user (owner) and group.

chmod ug+x program1

#### A few tips

- Use forward-slash / to specify folders on OS X or UNIX. Use back-slash \ on Windows.
- Commands and file and directory names are case-sensitive on OS X or UNIX, while they are case-insensitive on Windows (MS-DOS).
- Given that different fields on the command line are separated by spaces, it is in general a good practice to avoid using spaces or other strange symbols in file names.

## Getting help

Use the command man to view the manual page for any particular command. man cp

## Common useful Windows/Unix commands

| Windows                   | UNIX/OSX                     | Function                                                                      |
|---------------------------|------------------------------|-------------------------------------------------------------------------------|
| cd                        | cd                           | Change directory (folder)                                                     |
| md or mkdir               | md or mkdir                  | make a new directory                                                          |
| dir                       | ls                           | List files and directories                                                    |
| copy file1 file2          | cp file1 file2               | Make a copy of file1 and name it file2                                        |
| ren file1 file2           | mv file1 file2               | Rename file1 as file2                                                         |
| move file1 file2          |                              |                                                                               |
| del                       | rm                           | delete (remove) files                                                         |
| rd                        | rmdir                        | remove an empty directory                                                     |
| time                      | time                         | date and time mean different things in windows                                |
|                           |                              | and unix                                                                      |
| date                      | date                         |                                                                               |
| exit                      | exit                         | exit                                                                          |
| help                      | man                          | help or manual                                                                |
| more                      | more                         | show file a screen a time                                                     |
| type                      | cat                          | show file                                                                     |
| $\uparrow$ , $\downarrow$ | $\uparrow$ , $\downarrow$    | Use the Up & Down arrow keys ( $\uparrow$ and $\downarrow$ ) to               |
| $\leftarrow, \rightarrow$ | $\leftarrow$ , $\rightarrow$ | cycle through past commands. Then use $\leftarrow$ and                        |
|                           |                              | $\rightarrow$ or Ctrl- $\leftarrow$ and Ctrl- $\rightarrow$ to move around to |
|                           |                              | edit.                                                                         |
| Tab                       | Tab                          | The Tab key completes file or folder names                                    |
| >                         | >                            | redirection: screen output will go into file                                  |
| <                         | <                            | redirection: keyboard input will come from file                               |
|                           |                              | pipe: output from one program will be input to                                |
|                           |                              | the next program                                                              |
| Esc                       | Esc                          | Cancel command                                                                |
| Ctrl-C                    | Ctrl-C                       | terminate job                                                                 |
|                           | nice +20 mb                  | run a job at low priority                                                     |
|                           | nice +20 mb &                | & places the job at the background                                            |
|                           | Ctrl-Z                       | pause a foreground job                                                        |
|                           | bg                           | place the paused jot at the background                                        |